# 統合ソフトTG-2000の Windows 10 Pro 対応について

統合ソフトTG-2000は、Ver. 6.63 より、Microsoft® Windows 10 Pro (64 ビット)に対応しました。 以下に、統合ソフトTG-2000を使用するパソコン機器とソフトウェアの動作環境を示します。

## 1.動作環境(推奨システム)

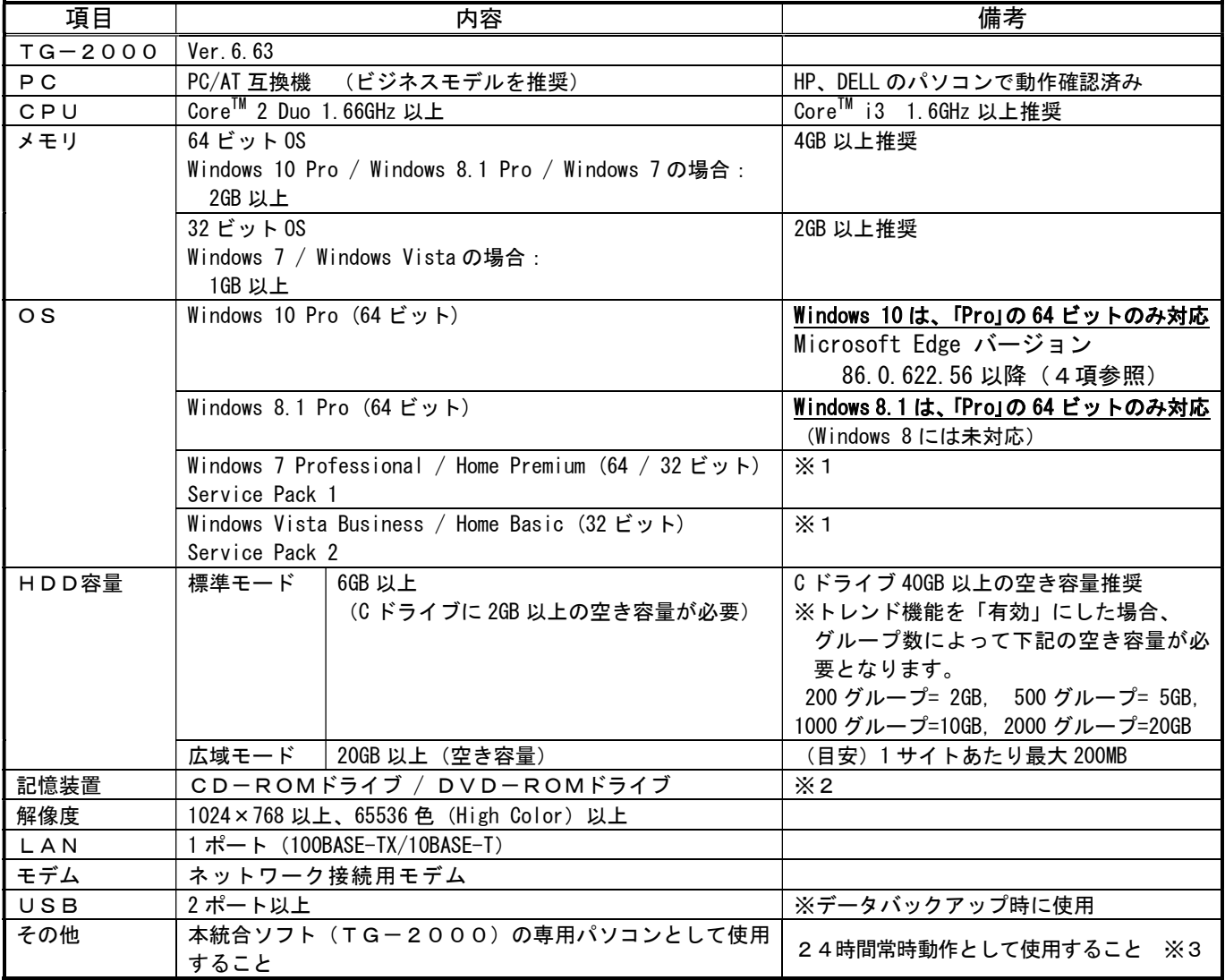

※1:各 Service Pack に対応している必要があります。未対応の場合は、TG-2000のセットアップが正常に行なわれ ません。必ず、該当の Service Pack を適用してください。

※2:Windows 10 Pro / Windows 8.1 Pro のセットアップメディア(DVD)を使用して、「.NET Framework 3.5」をセット アップする場合は、DVD-ROMドライブが必要です。

※3: 定期的に(週一回程度)TG-2000のパソコンの再起動を実施してください。(詳細は、取扱説明書(現地調整編 「8.3.2 信頼性機能」を参照してください。)

#### 2.TG-2000のセットアップ

Windows 10 Pro 環境においてのTG-2000のセットアップ方法は、Windows 8.1 Pro と同じです。 取扱説明書 (現地調整編)「5. 2 TG-2000のセットアップ」に記載の Windows 8.1 Pro の場合の手順を 参照してセットアップを行なってください。

お知らせ

 ・ユーザーアカウント制御(UAC)は、必ず「無効化」の設定を行なってください。 Windows 10 Pro での「無効化」の設定手順は、取扱説明書(現地調整編)「5.2 TG-2000のセット アップ」の Windows 8.1 の手順を参照してください。(Windows 10 Pro の手順は、Windows 8.1 Pro の手順 と同じです。)

# 3. Windows 10 Pro にアップデートした場合の注意事項

Windows 8.1 Pro (64 ビット)または Windows 7 Professional (64 ビット)でTG-2000を使用中の環境にお いて、Windows を Windows 10 Pro (64 ビット)にアップデートした場合、ユーザーアカウント制御 (UAC)が「有効 化」に変更されしまう場合があります。

Windows 10 Pro (64 ビット)にアップデートした場合は、ユーザーアカウント制御 (UAC) が「無効化」の設定に なっているかを確認し、「有効化」に変更されている場合は、「無効化」の設定を行なってください。

### 4.Microsoft Edge のバージョンに関する注意事項

Microsoft Edge が特定のバージョン (84.0.522.52 ~ 86.0.622.55) である場合、TG-2000のセットアッ プが失敗し、TG-2000が起動しないという現象が発生します。もしセットアップに失敗する場合は Microsoft Edge のバージョンを確認いただき、該当する場合は、Microsoft Edge のバージョンを 86.0.622.56 以降にアップ デートしてください。

-以上-